# 取扱説明書

# キッズカメラ

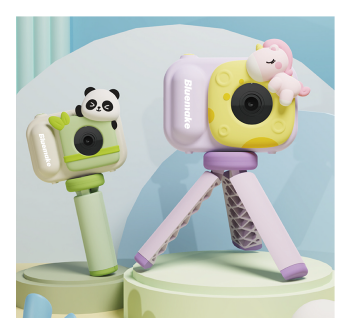

## -この度は弊社製品をお買い上げいただきまして誠にありがとうございます-

- ■ご使用の前に必ずこちらの取扱説明書をお読みいただき、内容を 十分理解された上で正しくご使用ください。
- ■お読みになられた後は、いつでも取り出せるところに大切に保管 してください。
- ※外観および什様は改良のため予告なく変更することがあります。
- ■保証書は必ず「お買い上げ日・販売店名」等、必要事項の記入を お確かめの上、販売店からお受け取りください。

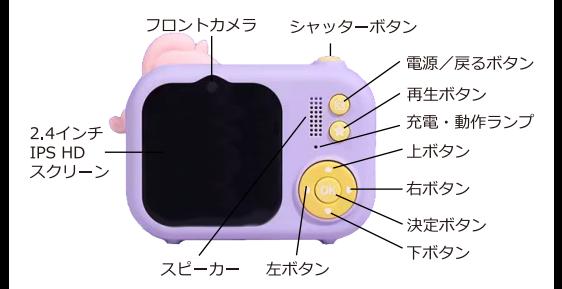

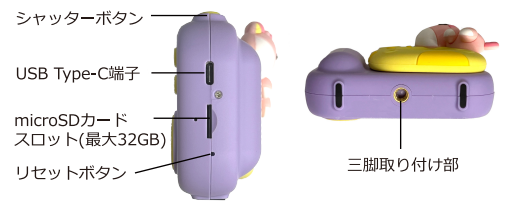

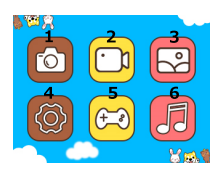

- 1:写真撮影モード
- 2: 緑画モード
- 3: 再牛モード
- 4:設定
- $5:7 4$
- 6:音楽再生

「雷源ボタン」を長押しすると雷源が入り、雷源が入ると動作ラン プが青色に占灯します。もう一度「雷源ボタン」を長押しすると 雷源が切れ、動作ランプが消灯します。

「電源ボタン」を短押しするとメニューまたは前の画面に戻ります。

# 1:写直撮影モード

#### ①写真を撮る

写直撮影モードで「シャッターボタン」を短押しすると写直を撮り ます。動作ランプが点滅すると、写直撮影が完了しています。 画面右上に残りの撮影可能枚数が表示されます。

#### のフォトフレーム・ステッカー

写直撮影モードで「上ボタン」または「下ボタン」を短押しすると フォトフレーム・ステッカーを切り換えます。

#### ③ズーム機能

写直撮影モードで「上ボタン」を長押しするとズームイン、 「下ボタン」を長押しするとズームアウトできます。 ズーム倍率は1~8倍で、画面右下に表示されます。

#### 4カルフタイマー

写真撮影モードで「左ボタン」を短押しすると、 セルフタイマーのオン/オフが設定できます。 ボタンでオンにした場合、タイマー設定は5秒です。

#### ⑤自撮り撮影

写真撮影モードで「右ボタン」を短押しすると、 フロントカメラに切り換えます。 もう一度「右ボタン」を短押しすると、通常撮影に戻ります。

# 2: 緑画モード

#### ①緑画する

緑画モードで「シャッターボタン」を短押しすると録画を開始し、 もう一度短押しすると録画を停止します。

録画中は動作ボタンが青色に占減します。

画面上部中央に解像度、画面右上に録画可能時間が表示されます。

#### 2スローモーション・コマ撮り写真

録画モードで「左ボタン」を短押しすると、スローモーション・ コマ撮り写真(タイムラプス)の撮影ができます。

#### 3自撮り撮影

録画モードで「右ボタン」を短押しすると、

フロントカメラに切り換えます。

もう一度「右ボタン」を短押しすると、通常緑画に戻ります。

# 3:再生モード

メニュー画面で「再牛ボタン」を押すと、再牛モードに切り換わ ります。

### ①写真/動画を見る

再生モードで「左ボタン」「右ボタン」を押すと、撮影した 写直や動画を見ることができます。

- 写真を表示して「決定ボタン」を押すと、スタート画面に設定 できます。
- •動画を表示して「決定ボタン」を押すと、表示中の動画を再生/ 一時停止することができます。「電源ボタン」で選択に戻ります。
- ・「上ボタン」を押すと、ズームができます。

### 2写直/動画を削除する

再生モードで「上または下ボタン」を押すと、表示中の写直/ 動画を削除します。

# 4:設定

カメラの設定を行います。

- •「上ボタン」「下ボタン」で設定する頂日を選択します。
- 「決定ボタン」で設定を決定します。
- 「電源ボタン」で前の画面に戻ります。

# ①充電する

3つの充電方法に対応しています。 充電ランプが赤色に占灯→充電中 充電ランプが青色に点灯→充電完了

1. 電源アダプターで充電する 2 パソコンのUSB端子で充電する 3.カーアダプターで充電する

## 2リヤットする

カメラに異常が発生した場合は、クリップなどをリセット穴に差し 込んで、カメラをリヤットすることができます。

# 3スリープモード

カメラを2分間使用していないとスリープモードに入ります。 5分以上使用していない場合は、自動的に電源がオフになります。 ※設定時間は、設定画面で変更できます。

#### 4 USBモード・パソコンカメラ

USBケーブルでカメラをパソコンに接続すると、メモリーカードが 挿入されている場合は、自動的に写真/動画ファイルの読み取りと アクセスが可能です。

メモリーカードが挿入されていない場合は、パソコンカメラ機能に 白動的に入ります。

# 5:ゲーム

メニュー画面の「ゲーム」を選択すると、ゲームモードに入ります。

①ゲーム選択

「左ボタン」「右ボタン」を押してゲームを選択します。

# 2ゲームを始める

「決定ボタン」を押すと、ゲームが始まります。

# 3ゲームを終了する

「電源ボタン」を押すと、ゲームが終了します。

# 6:音楽再生

microSDカードに入れた音楽を再生できます。 対応ファイルフォーマット:mn3

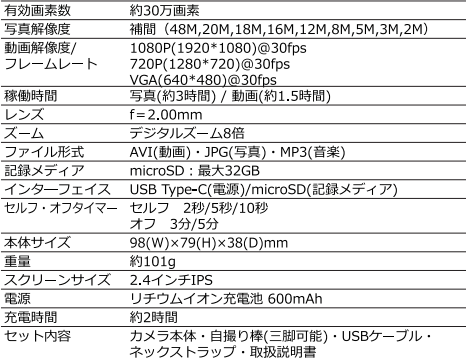

※什様は製品の改善・品質向上のため予告なく変更される場合があります。

# ご注意

- ・小さな部品が含まれているため、3歳未満の子供には適していません。 遊ぶときは火のそばに近づかないでください。
- ・カメラの充電をする際は、大人の方が行ってください。
- ・この製品は水中や温気の多い場所では使用しないでください。 カメラとスクリーンは乾いた状態に保ってください。

# アフターサービス

■この製品は家庭田です。

この製品仕家庭田です。業務田や長時開連続して使用しかいでください。

■万一、太体を落としたり破損した場合は点検修理(有料)をご依頼ください。 お買い上げの販売店又は弊社カフタマーセンターへご相談ください

■取扱説明書「安全上のご注意」の記載事項を守ってお使いください。

黒わぬ事故や機器の故障の原因となります。

#### ■保証書

この製品は保証書付きです。保証書はお買い上げの販売店で「販売店名・お買い上げ日」 等の記入をご確認の上、内容をよくお読みいただいた後、大切に保管してください。 保証期間は、お買い上げ日上り1年間です。

#### ■修理をご依頼いただく際は

【保証期間中の場合】

商品に保証書を添えてお買い上げの販売店又は弊社カスタマーセンターへご相談ください

【促証期問中が過ぎている場合】

お買い上げの販売店又は弊社カスタマーセンターへご相談ください。

- ※保証期間内外に関わらず、いかかる理由におきましても、お客様が業者に依頼して登生した 本製品の取り付け・取り外しの費用等は整社では一切責任を負いかねます。
- ※本製品の故障による代替品の貸出は一切行っておりません。

※整社は出張修理サービス等を行っていません。

※修理をご依頼いただく際の輸送箱は、お客様自身でご用意をお願いします。

「修理規定」に基づき修理を承っております。

「修理規定」の最新版は弊社ホームページアご確認いただけます。

高橋国際商事ホームページ

https://www.takaworld.co.ip

■アフターサービスについてご不明な場合は アフターサービスについてご不明な場合は、お買い上げの販売店又は弊社カスタマー センターヘブ相談ください。

#### 免責事項について

- ●地震や雷かどの自然災害及び当社の青任以外の火災、第三者による行為、その他の事故、お客様 の故意または過失、誤用、その他異常な条件下での使用によって生じた損害に関して、当社は一 切責任を負いません。
- ●本製品の使用または使用不能から生ずる付随的な損害(事業利益の損失・事業の中断など)に関 して、当社は一切責任を負いません。
- ●取扱説明書の記載内容を守らないことによって生じた損害に関して、当社は一切責任を負いません。
- ●当社が関与しない接続機器、ソフトウェアとの組み合わせによる誤動作などから生じた損害に関 して、当社は一切責任を負いません。
- ●衝撃・振動・誤動作および故障や修理などによって生じた記録データの損壊、損失について、当 2+は一切責任を負いません。

#### 保証規定

- ・保証期間内の製品については、保証規定とあわせて「修理規定」も必ずお読みください。 同意いただいたうえで、アフターサービスをご依頼ください。
- ・本規定は予告なく変更する場合がございます。本規定の最新版は、当社ホームページでご確認 いただけます。なお、本規定は常に最新版を適用するものとします。
- ・研長保証かど、当社保証とは別の保証を利用される場合は、修理品送付前に販売店にお問い合 わせください。
- + 保証書は重発行いたしませんので紛牛しかいように太切に保管してください
- ・保証期間は使用開始時期・使用期間にかかわらず、保証書に記載の期間です。修理後も保証期 間に変更はありません。
- ・修理の都合により、製品を交換、あるいは製造番号を変更する場合がございます。 牛産終了や修理部材欠品等の理由により、当初お約束していた代替品の提供や修理が満足にで きかい場合があることにつきご了承ください。
- 保証期間内であっても、保証内修理適用判断については、当社権限にて実施させていただきます。 全て無料保証修理をお約束するものではございません。
- ①ご購入日から保証期間内に正常なご使用で故障が発生した場合、製品と保証書をご持参のうえ、 お買い上げ販売店又は当社カスタマーセンターにお申しつけください。当社無料修理保証規定 に基づき無償で本体を修理いたします。
- の本製品をネットオークション、ネットフリーマーケット、転売品、中古品またはそれに類する 冬件で入手した場合は製品保証の対象外となります。
- ③本型品を他者から譲り受けた場合、製品保証の対象者は購入者本人とかります。当保証規定に 基づく修理の依頼は購入者本人(購入したことを証明し得る者)が行う必要があります。
- ④保証期間でも次のようか場合には有料修理とかります。
- ※使用上の誤り、または改造や不当な修理による故障または損傷。
- 当社によらない分解、改造(ソフトウェアを含む)、修理等が行われた痕跡がある場合。
- ※お買い上げ後の取付場所の移動、落下、引越し、輸送、強い衝撃等による故障または損傷。
- ※火災、塩害、ガス害(硫化ガスなど)、中害、鼠害、地震、落電、津波および風水害、その他天 災地変、錆、カビ、たばこの煙等による汚れ、ゴミや埃などの異物混入、あるいは異常電圧など の外部要因による故障または損傷。
- ※一般家庭用以外(業務用、または異常な連続使用など)のご使用、船舶への搭載などに使用され た場合の故障または損傷。
- ※保証書の提示がない場合。購入日が確定できるレシート、納品書、販売店からの発送メール等が 無い場合。
- ※保証書にお買い上げ年月日、お客様名、販売店名の記入のない場合、あるいは字句を書き換えら れた場合。
- ※付属品(リモコン、アダプター等)と消耗品(バッテリー、フィルター等)の交換。

※液晶パネルのドット抜けは製品の性質上、初期不良・修理・返品制度の対象外となります。

6サポート及び保証書は日本国内にのみ有効です。Effective only in Janan

-441 047-409-9832 受付時間平日9:00~17:00(土日祝祭日および弊社指定休日を除く)

〒273-0005 千葉県船橋市本町5-12-20

発売元: 株式会社 高橋国際商事

カスタマーセンター

※製品をお送り頂きます場合は必ず弊社カスタマーセンターへご連絡後にお願いします。

※本製品のサポートは日本国内限定となります。